# Chapter - 7 The

# Programming Process

#### **The Programming Process**

**Configurers**<br>Assignment The Dinosaur Specification Code Design Codina. **Testina** NEW **Debuaging** Review < **Release** õ **Maintenance** Revision<sup>4</sup>

## fig needs fixing ## Actually needs rewriting for this format ##

## **Setting Up**

In general you want to put each program in a separate directory. To create a directory use the commands: **UNIX**:

- $\frac{8}{6}$  cd  $\sim$
- % mkdir calc
- % cd calc

**Microsoft Windows** (Command Prompt window):

- $C: > cd \setminus$
- C:> mkdir calc
- C:> cd calc

## **Specification**

#### **Calc**

A four-function calculator

Preliminary Specification

Dec. 10, 2002 Steve Oualline

Warning: This is a preliminary specification. Any resemblance to any software living or dead is purely coincidental.

Calc is a program that allows the user to turn his \$10,000 computer into a \$1.98 four-function calculator. The program adds, subtracts, multiplies and divides simple integers.

When the program is run, it zeros the result register and displays its content. The user can then type in an operator and number. The result is updated and displayed. The following operators are valid:

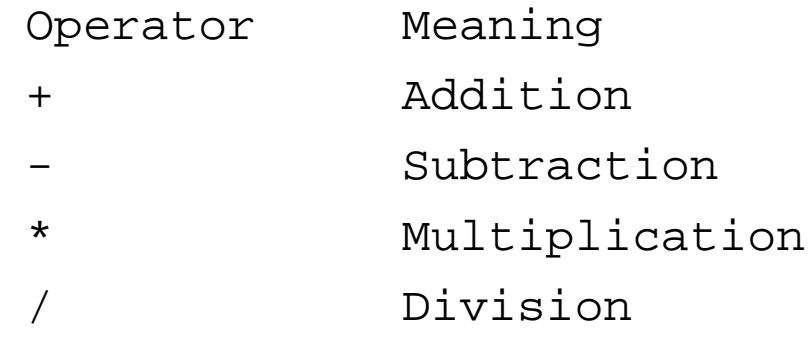

## **Sample Use**

**calc** Result: 0 Enter operator and number: **+ 123**  Result: 123 Enter operator and number: **- 23**  Result: 100 Enter operator and number: **/ 25**   $R$ esult: 4 Enter operator and number: **\* 4**  Result: 16

## **Code Design**

Code design is the process of writing down a description of our program in a clear and easy to understand manner. Details may be omitted.

Frequently pseudo code is used for this purpose:

Loop Read an operator and number Do the calculation Display the result End-Loop

## **The Prototype**

The prototype code contains a small sub-set of the full program. It is the smallest sub-set that does anything. This allows us to test it before we write the full program.

```
Prototype
#include <iostream>
int result; // the result of the calculations
char oper_char; // operator the user specified
int value; // value specified after the operator
int main(){
   result = 0; // initialize the result
   // Loop forever (or till we hit the break statement)
   while (1) {
       std::cout << "Result: " << result << '\n';
       std::cout << "Enter operator and number: ";
       std::cin >> oper_char >> value;
       if (oper char = '+') {
           result += value;
       } else {
           std::cout << "Unknown operator " << oper_char << '\n';
       }
    }
   return (0);
```
}

## **The** *Makefile*

The program *make* acts as the programmers assistant. When you type the command *make* the program looks for the file *Makefile*, reads a description of how to create the program and executes the necessary commands.

#### *Makefile* for UNIX generic CC compiler

```
#
# Makefile for many UNIX compilers using the
# "standard" command name CC
#
CC=CC
CFLAGS=-g
all: calc
```
calc: calc.cpp \$(CC) \$(CFLAGS) -o calc calc.cpp

#### clean:

rm calc

#### *Makefile* for the GNU g++ compiler

```
#
# Makefile for the Free Software Foundations g+
+ compiler
#
CC=q++CFLAGS=-g -Wall
all: calc
calc: calc.cpp
```

```
 $(CC) $(CFLAGS) -o calc calc.cpp
```
#### clean:

rm calc

#### *Makefile* for Borland-C++

```
#
# Makefile for Borland's Borland-C++ compiler
#
CC=bcc32
#
# Flags 
# -N -- Check for stack overflow
# -v -- Enable debugging
# -w -- Turn on all warnings
# -tWC -- Console application
#
CFLAGS=-N -v -w -tWCall: calc.exe
calc.exe: calc.cpp
```

```
$(CC) $(CFLAGS) -ecalc calc.cpp
```
clean:

erase calc.exe

#### *Makefile* for Visual-C++ .NET

```
#
# Makefile for Microsoft Visual C++
#
CC = c1# Flags 
# GZ – Enable stack checking
# RTCsuc -- Enable all runtime checks
# Zi -- Enable debugging
# Wall -- Turn on warnings (Omitted)
# EHsc -- Turn exceptions on
CFLAGS=/GZ /RTCsuc /Zi /EHsc 
all: calc.exe
```

```
calc.exe: calc.cpp
      $(CC) $(CFLAGS) calc.cpp
```
clean:

erase calc.exe Warning: The Visual C++ *make* utility is named *nmake*.

## **Testing**

Once the program is compiled without errors, we can move on to the testing phase. Now is the time to start writing a test plan. This document is simply a list of the steps we perform to make sure the program works. It is written for two reasons.

- If a bug is found, we want to be able to reproduce it.
- If we ever change the program, we will want to re-test it to make sure new code did not break any of the sections of the program that were previously working.

#### **Test Plan**

Test plan:

Try the following operations

+ 123 Result should be 123

+ 52 Result should be 175

x 37 Error message should be output Running the program we get:

Result: 0

Enter operator and number: **+ 123** Result: 123

Enter operator and number: **+ 52** Result: 175

Enter operator and number: **x 37** Result: 212

## **Debugging**

One of the simplest ways of debugging is to put print statements in your program. We'll put one before the data goes bad (just to make sure it's good) and one after, to see what went wrong.

std::cout << "Enter operator and number: "; std::cin >> value >> operator;

std::cout << "## after cin " <<operator << '\n';

if (operator =  $'+'$ ) { std::cout << "## after if " << operator << '\n'; result += value;

Note: The ## is used to indicate that this is a debug line. It also makes it easier to remove all debugging statements when we're done.

Practical C++ Programming Copyright 2003 O'Reilly and Associates Page16

## **Debug Output**

```
Result: 0 
Enter operator and number: + 123
Result: 123 
Enter operator and number: + 52## after cin + 
## after if + 
Result: 175 
Enter operator and number: x 37 
## after cin x 
## after if + 
Result: 212
```
You should now be able to spot the problem.

### **You were warned!**

Remember when we were discussing  $= vs. = =$ .

I told you then that this is a very common error and you *will* make it. The reason we go on and on about it here is so that you will be aware of it and able to fix it when it does occur.

## **Finished Program**

#### #include <iostream>

```
int result; // the result of the calculations
char oper char; \frac{1}{2} operator the user specified
int value; // value specified after the operator
main()
{
```

```
result = 0; // initialize the result
```

```
// loop forever (or until break reached)
while (1) {
    std::cout << "Result: " << result << '\n';
    std::cout << "Enter operator and number: ";
```

```
std::cin >> oper_char >> value;
```

```
if ((oper_char == 'q') || (oper_char == 'Q'))
   break;
```
Practical C++ Programming Copyright 2003 O'Reilly and Associates Page19

### **Finished Program (cont.)**

```
if (oper_char == '+') {
        result += value;
    } else if (oper_char == '-') {
        result = value;
    } else if (oper_char == '*') {
        result * = \text{value};
    } else if (oper_char == '/') {
        if (value == 0) {
             std::cout << "Error:Divide by zero\n";
             std::cout << " operation ignored\n";
         } else
             result / value;
    } else {
        std::cout << "Unknown operator " <<
                       oper char \langle \cdot \rangle '\n';
    }
}
return (0);
```
}

#### **Finished Test Plan**

We expand our test plan to include the new operators and try it again.

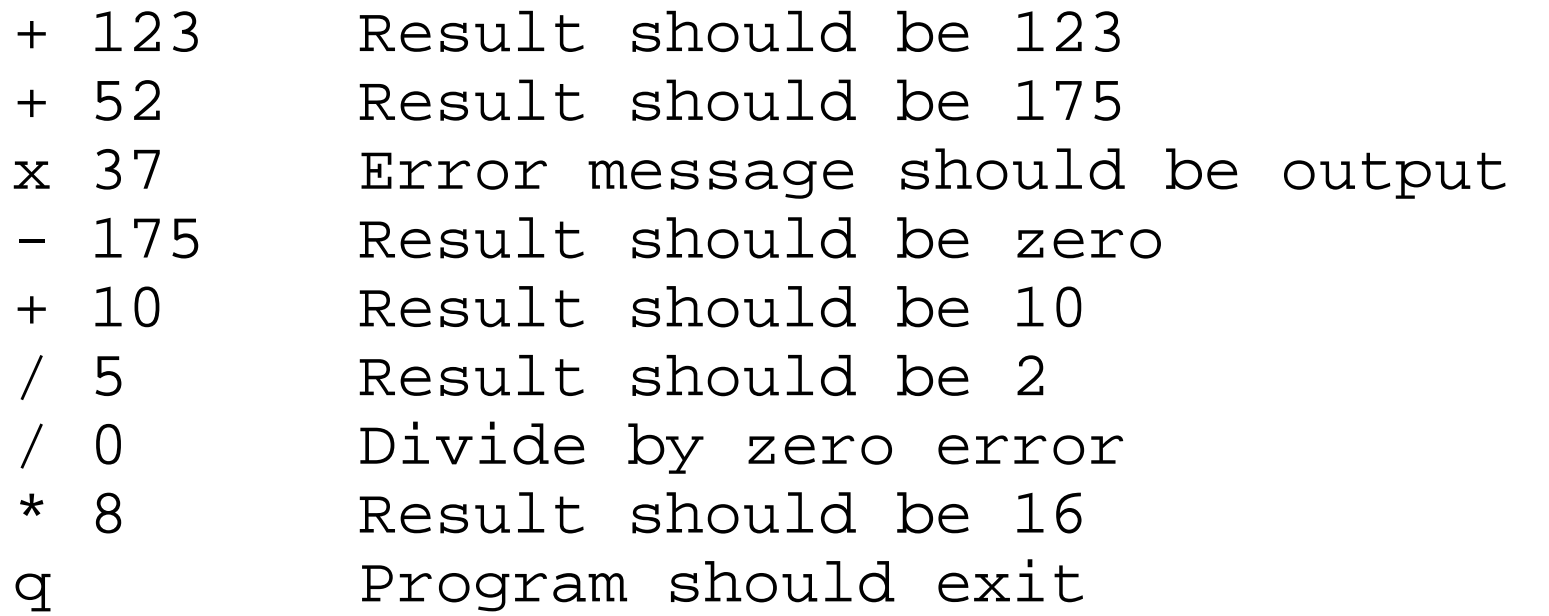

## **Maintenance and Revisions**

No matter how much testing is done on a program the user can always find at least one more bug. During the maintenance phase, these bugs are found and removed.

#### *Revisions*

No matter how complete a program, the user will want one more feature. So you revise the specifications, add the change to the program, update the test plan, test the program and release it again.

## **Electronic Archeology**

The art of going through someone else's code to discover amazing things (like how and why the code works).

Contrary to popular belief, most C++ programs are not written by dyslexic orangutans using Zen programming techniques, and poorly commented in Swahili. They just look that way.

## **Ode to a maintenance programmer**

Once more I travel that lone dark road into someone else's impossible code Through "if" and "switch" and "do" and "while" that twist and turn for mile and mile Clever code full of traps and tricks and you must discover how it ticks And then I emerge to ask a new, "What the heck does this program do?"

## **Archaeological tools**

- ●**●**Editor (browser)
- ●**●**Cross referencer
- ●**●**grep
- ●**●**indention tools
- ●**●**pretty printers
- ●**●**call graphs
- ●**●**debuggers

### **Techniques**

- Mark up the program (several colored pens are useful)
- Go through and comment the code
- Change the short variables to long ones
- Add comments

int state;// Controls some sort of state machine int rmxy; // Something to do with color correction? int idn; / ???

#### **A far Too Typical Program**

```
#include <iostream>
#include <stdlib.h>
int g, l, h, c, n;char line[80];
int main(){
    while (1) \{/*Not Really*/
        q = rand() % 100 + 1i1 = 0; h = 100; c = 0;while (1) \{std::cout << "Bounds " << l <<
                                  " - " << h << '\n';
            std::cout << "Value[" << c << "]? ";
            ++c;std::cin >> n;
            if (n == q) break;
            if (n < q) l = n; else h = n;
        }
        std::cout << "Bingo\n";
    }
    return (0);
```
Practical  $\mathcal{C}^{++}$  Programming

#### **A Better Version**

```
/********************************************************
* guess -- a simple guessing game *
\star* Usage: *
* guess *
\star* A random number is chosen between 1 and 100. *
* The player is given a set of bounds and *
* must choose a number between them. *
* If the player chooses the correct number he wins*
* Otherwise the bounds are adjusted to reflect *
* the players guess and the game continues *
\star* Restrictions: *
* The random number is generated by the statement *
* rand() % 100. Because rand() returns a number *
* 0 <= rand() <= maxint this slightly favors *
* the lower numbers. *
********************************************************/
#include <iostream>
#include <stdlib.h>
```
### **A Better Version (cont.)**

int number\_to\_guess; // random number to be guessed

// current lower limit of player's range int low\_limit;

// current upper limit of player's range int high\_limit;

int guess\_count; // number of times player guessed int player\_number; // number gotten from the player char line[80]; // input buffer for a single line

### **A Better Version (cont.)**

```
int main()
{
   while (1) {
        /*
         * Not a pure random number, see restrictions
         */
        number to quess = rand() % 100 + 1;
        // Initialize variables for loop
        low limit = 0;high_limit = 100;
        quess count = 0;while (1) {
            // tell user what the bounds are and get his guess
            std::cout << "Bounds " << low_limit <<
                    " - " << high limit << '\n';
            std::cout << "Value[" << quess count << "]? ";
```
++guess\_count;

### **A Better Version (cont.)**

std::cin >> player number;

```
 // did he guess right? 
            if (player number == number to quess)
                 break;
             // adjust bounds for next guess 
             if (player_number < number_to_guess)
                low limit = player number;
             else
                high limit = player number;
 }
         std::cout << "Bingo\n";
    return (0);
```
}

}